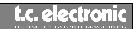

## Studio Konnekt48 Front test guide

## 1 Introduction:

This guide describes how to go thru the front-test for Studio Konnekt48

## 1.1 Front test:

The Front-test is activated the first time the unit (or service mainboard) is powered up. When the Front-test has been completed once, it can only be activated by test-SW at the service department at TCDK.

- 1. The 4 "PAD" and the "48V" switches are set to the left position. No connectors except Power shall be inserted.
- 2. After power-up the unit writes "P1" in the display. Now move the "PAD"-switch for channel 1 to the right. When the unit writes "R1" in the display move the "PAD"-switch to the left. The same sequence is done for channel 2 4 and "48V" when the display writes P2/R2, P3/R3, P4/R4 and PF/RF.
- 3. The display-LED's are checked by turning the "Master level output" potentiometer CW, from min. to max.; first row by row, then column by column and finally all LED's. Note the correct colour of the LED's and that there is blue light in the ring around the Power-button. To confirm that the Front-test is OK, move the "48V"-switch from left to right and back to left. WAIT while the unit displays "SA", "VE", "DO", "NE". When the unit displays "TC", the test-result has been saved in the memory of the unit and it is now safe to turn off power.

Revision: 1

Created: 8 March 2010 (ivped)

Updated: 8 March 2010 (ivped)